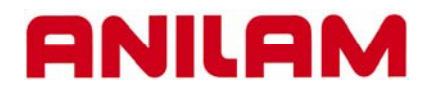

# **Rotate , Mirror and Scale**

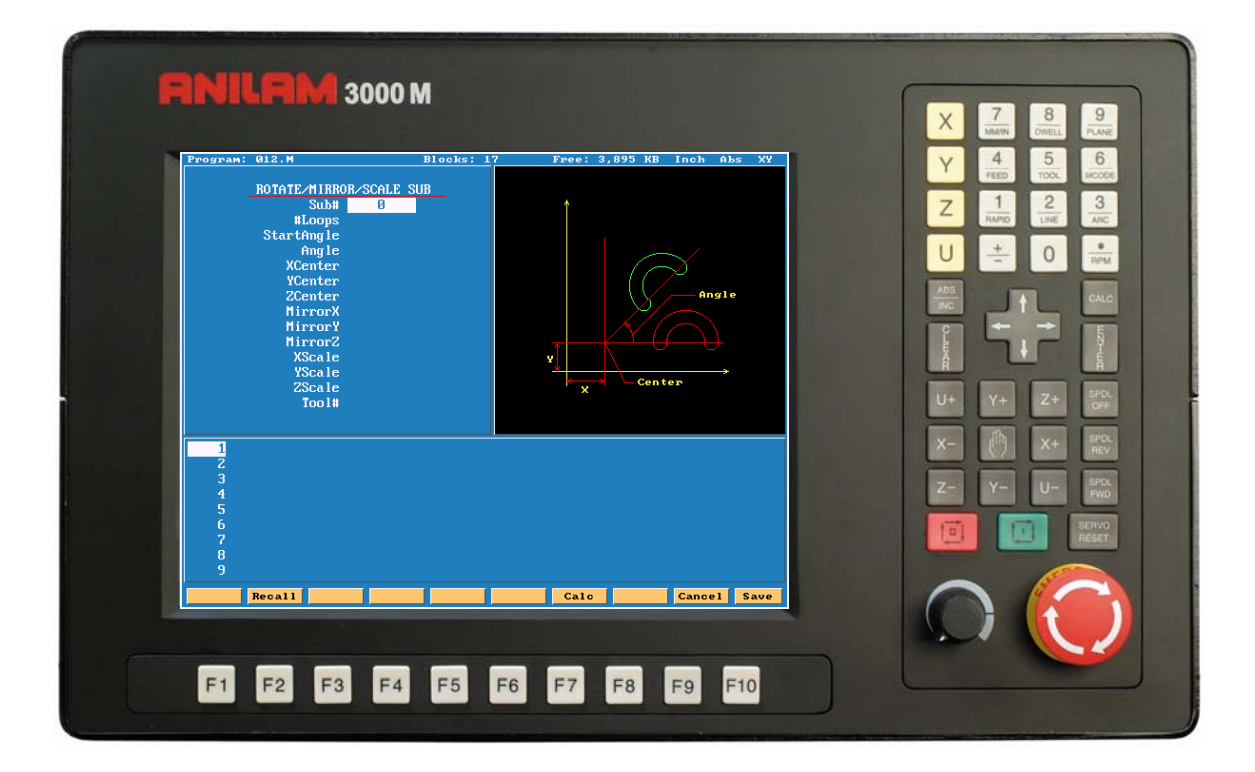

#### **ANILAM**

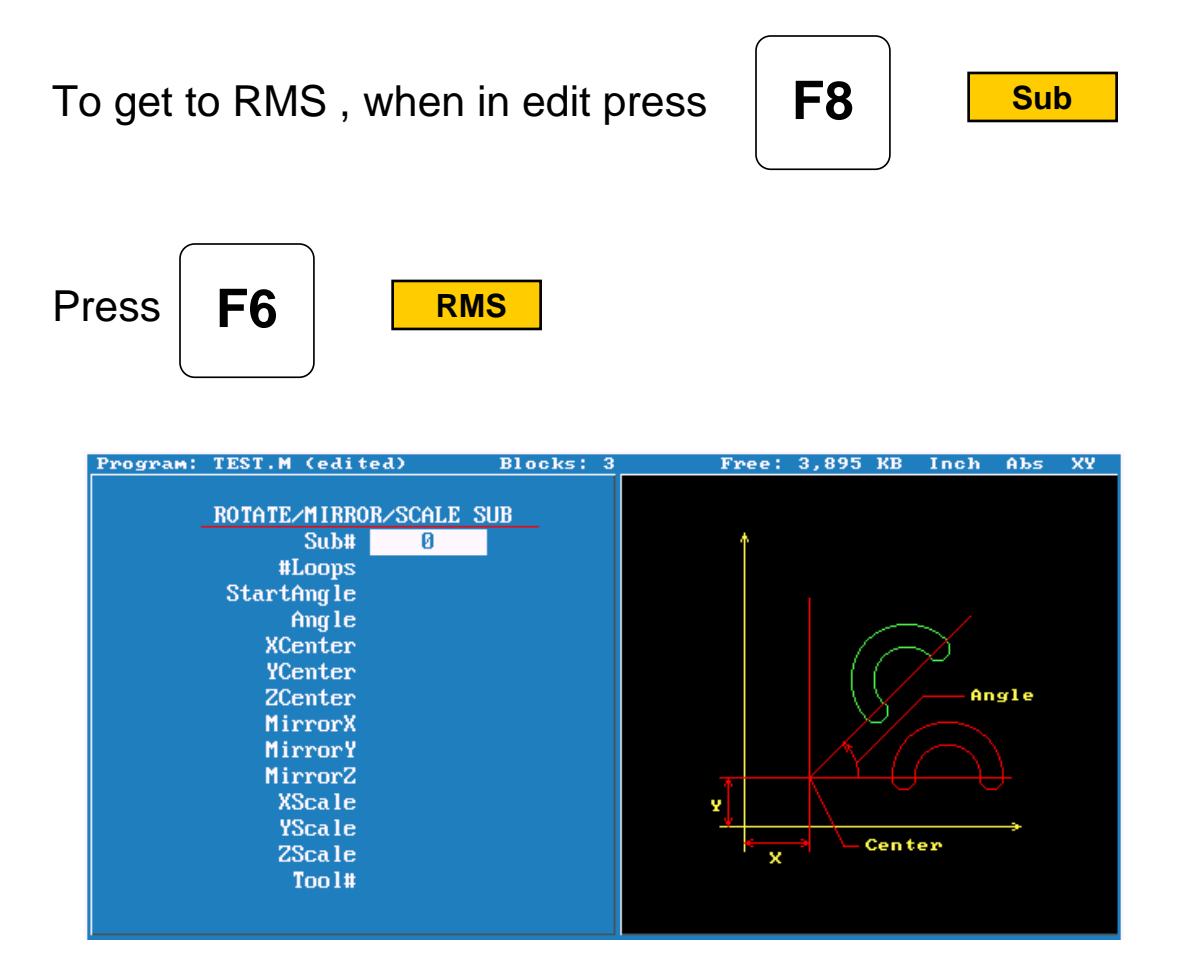

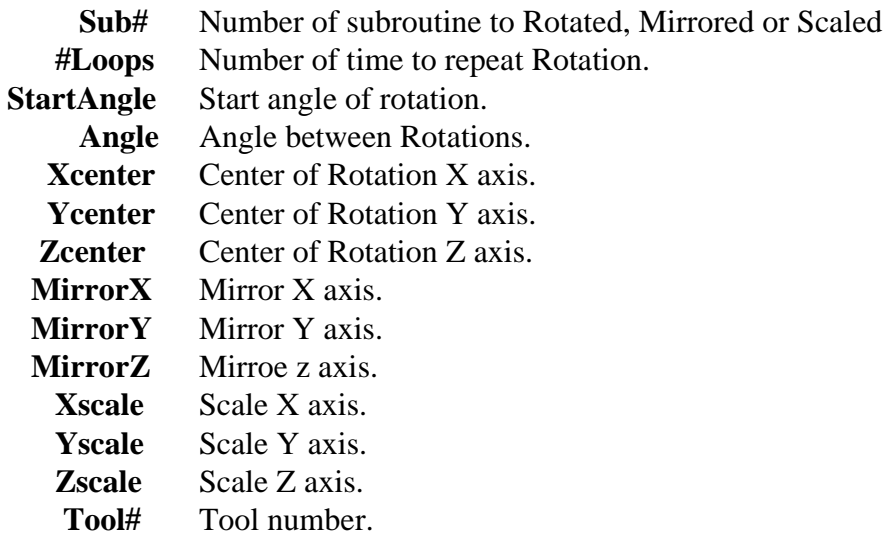

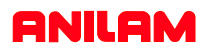

## **Rotation**

When using RMS a subroutine must be writen.

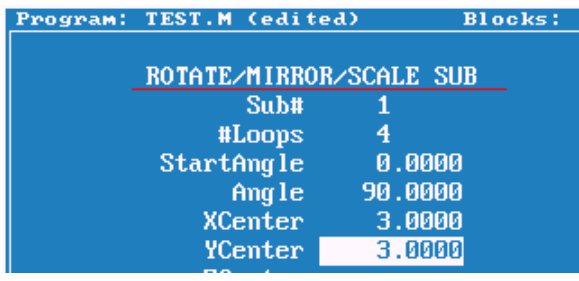

Above are the entries in canned cycle.

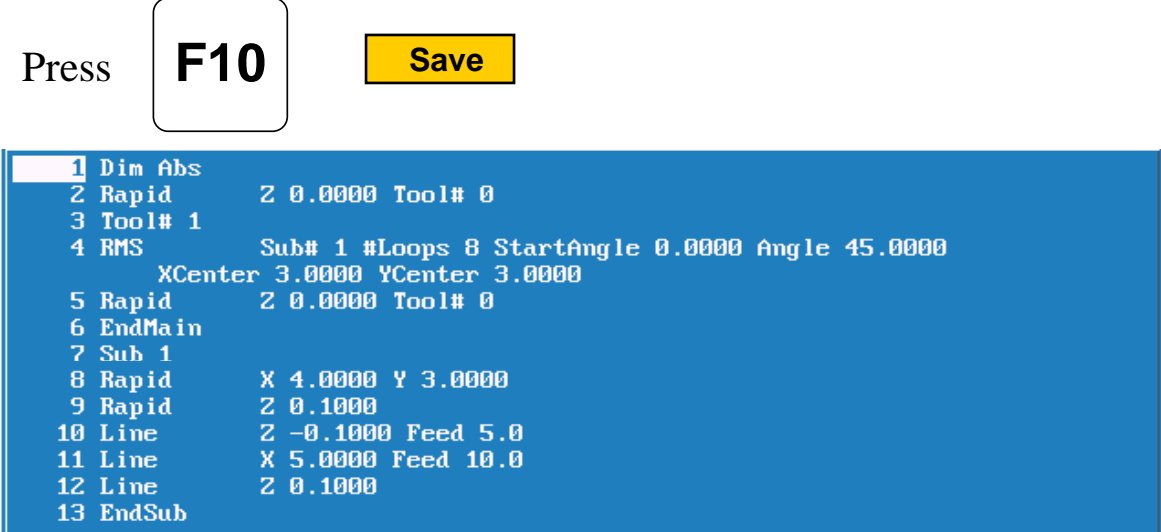

This how the program will look, line #4 is the rotation cycle. Note all moves including Z's are in the subroutine.

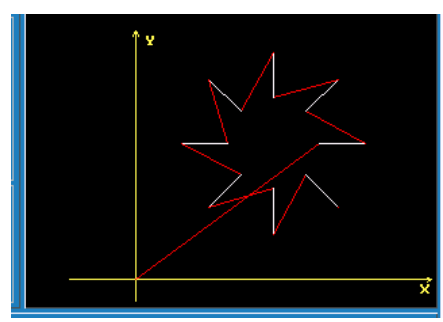

This is how it look in graphics.

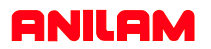

In the case only one rotation is required the entry would be as below. Note only 4 entries Sub , StartAngle , X & Y centers.

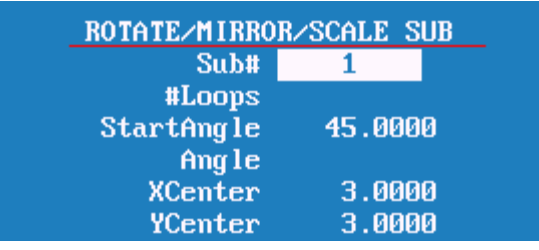

Program line would look as below.

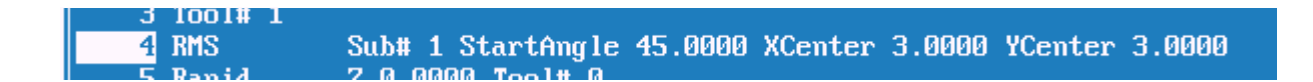

Graphics of the single rotation appears below.

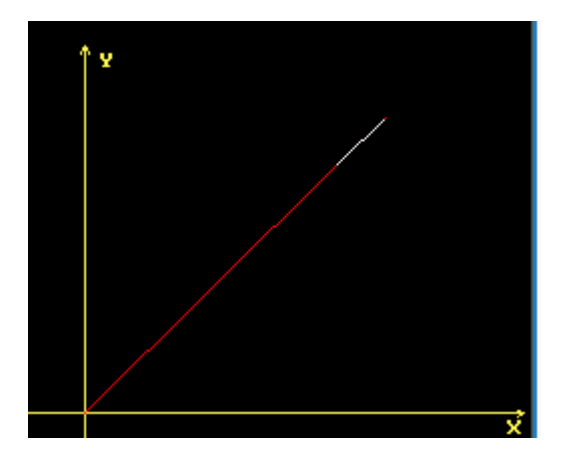

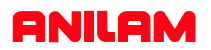

#### **Mirror**

Mirrror also requires a Subroutine to be writen. Put hight light on axis to be mirrored press +/- key to turn on.

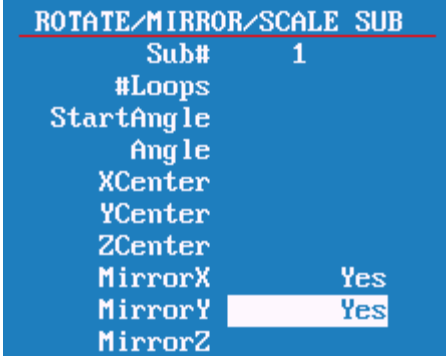

Line #4 as programmed Line #6 mirror imaged

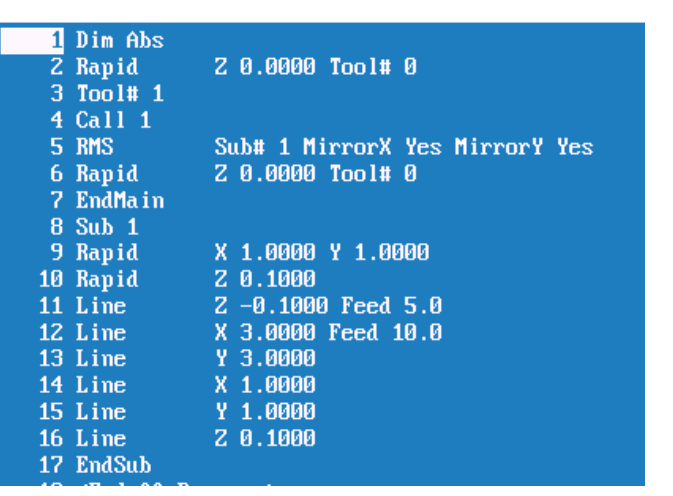

![](_page_4_Figure_6.jpeg)

![](_page_5_Picture_0.jpeg)

The following program shows the part cut in all four Quadrants. The one thing to keep in mind when using mirror image is that when using cutter compensation the cut direction will change in the diagonal quadrants.

![](_page_5_Picture_28.jpeg)

![](_page_5_Figure_3.jpeg)

![](_page_6_Picture_0.jpeg)

## **Scale**

Scale allow programmer to change the size of the part. One thing to remember is that if radii are involved both axis must be scale the same amount.

![](_page_6_Picture_32.jpeg)

Line #5 original line #6 scaled x2

![](_page_6_Figure_5.jpeg)

### **ANILAM**

![](_page_7_Picture_7.jpeg)

## **ANILAM**

![](_page_8_Picture_1.jpeg)

**8.**

![](_page_9_Picture_0.jpeg)

![](_page_10_Picture_0.jpeg)